## Time to Embrace ACE

Overview of ACE Cargo Release for Filers

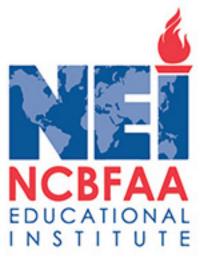

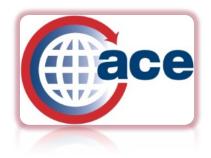

#### Timeline for ACE

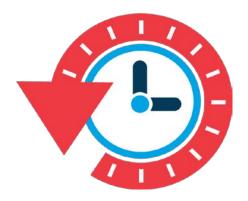

\* November 1, 2015\*

Transition period begins: ACE filing of electronic entry and associated entry summary types 01, 11, 03, 51, 52 with or without PGA data is encouraged.

\* February 28, 2016\*

ACE must be used and ACS will no longer be available for filing of all electronic entries and associated entry summaries.

In addition, electronic FDA, NHTSA, APHIS (Lacey) data must be filed in ACE and ACS will no longer be available. Includes types: 01, 02, 03, 06, 07, 11, 12, 21, 22, 23, 31, 32, 34, 51 and 52).

\* July 2016\*

Upon publication of the Final Rule, **ACE must** be used for filing AMS, APHIS Core, ATF, CDC, DCMA, DDTC, DEA, E&C, EPA, FSIS, FWS, NMFS and TTB data.

Hybrid submissions will no longer be allowed..

### PGA Alphabet Soup

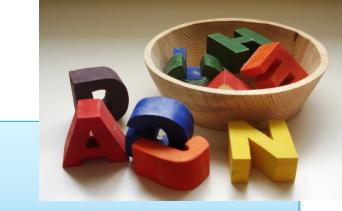

#### February 28,2016

- Food and Drug Administration (FDA)
- National Highway Traffic Safety Administration (NHTSA)
   Animal and Plant Health Inspection Service (APHIS) Lacey data

#### July, 2016

- Agricultural Marketing Services (AMS)
- APHIS Core
- Alcohol, Tobacco, Firearms and Explosives Bureau (ATF)
- Centers for Disease Control (CDC)
- Defense Contracts Management Ágency (DCMA) Directorate of Defense Trade Controls (DDTC)
- Drug Enforcement Administration (DEA)
- **Enforcement & Compliance (E&C)**
- **Environmental Protection Agency (EPA)**

- Food Safety Inspection Services (FSIS) Fish and Wildlife Services (FWS) National Marine Fisheries Service (NMFS)

## **ACE Entry Summary**

#### Benefits ACE Entry Summary

- Reduced Entry Summary "Docs Required – UC2"
- Document received "Time Stamp" - UC7
- No ACH Statement if DIS or ACE Portal
- Census Error Override
- Post Summary Correction
- CSMS# 15-000521 -Update: Guidance on Omitted Invoices

#### **LACBFFA**

http://www.lacbffa.org/resources\_ace

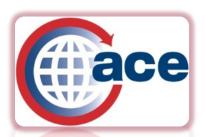

ACE Entry Summary Rules
<a href="http://www.cbp.gov/trade/entry-summary/ace">http://www.cbp.gov/trade/entry-summary/ace</a>

#### **RESOURCES**

LACBFFA/GISTnet Education Program

LAX Customs and Border Protection Contact List

Los Angeles & Long Beach Customs and Border Protection Contact List

AD/CVD Broker Outreach Contact List

Los Angeles Participating Government Agencies

Los Angeles Air & Ocean CFS Stations

Los Angeles & Long Beach Ocean Terminals

Los Angeles Customs Exam Sites

LAX Air Cargo Directory

#### Ace Resources

- Getting Started with ACE
- ACE Portal Login Page
- ACE Automated Commercial Environment Technical Information
- ACE Features
- ACE Deployment Schedule
- ACE Outreach Events
- ACE Entry Summary Process and Policy
- ACE Entry Summary Rejection Response
- ACE CATAIR Entry Sumarry Status Notifications
- DIS Implementation Guide
- ACE Portal Online training
- ACE Portal Declarations Detailed Instructions
- CBP Previous ACE Presentations
- CBP Contacts for ACE Cargo Release
- Requirements for Partner Government Agency Information in ACE & Methods for Submission
- Remote Location Filing(RLF) Available August 8, 2015 for ACE Cargo Release
- ACE Port Outreach Presentation June 2015(pdf)
- Consolidated PGA ACE ITDS Status Update June 2015 (4.5 MB) (pdf)
- ACE Webinar III Cargo Release & Future ACE Development June 18, 2015
   (pdf)
- ACE Webinar II Post Entry Processes May 14, 2015 (pdf)
- ACE Webinar I ACE Webinar Basics First April 2, 2015 (pdf)

### Tips

- CBP has eliminate the Single Pay Claim Restriction. Filers will be able to select Single Pay or Statements as options for the pay basis for ACE Entry Summaries
- Second Level Review Documents DIS and Portal
- Trade vs. CBP Control Manage Prior to Statement Date
- Robust UC/Entry Summary Status Message Management
- Manage Cargo Release and Summary Correction
- Versions
- Census
  - Manage Census Override prior to statement date
  - Post Summary Correction H99 Header Reason
  - ESM-7001 Entry Summary Census Warning and Override
- Post Summary Corrections
  - Manage and report on PSC Software and ACE Portal Reports
  - Modify ESM Reports
  - AM100 Liquidation Report Modify and Schedule
  - What if PSC results in an entry not eligible for ACE Entry Summary or ACE Cargo Release? Section 16 of ACE Entry Summary Business Rules

## **ACE Cargo Release**

#### **ACE Cargo Release**

- RLF August 8, 2015
- More Entry Types RLF?
- RLF for Entry Summary Types:
   02, 06, 07, 12, 21, 22,
   23, 31, 32, 34, 38

New in ACE, June 2015

New ACE Manifest Query

#### Benefits ACE Cargo Release

- Splits
- ▶ eBond -No documents Required !!!
- Paper Reduction
- Less Data Elements for Release
- Replace / Update
- Cancellation
- Expedited Processing When Documents Required

ACE Cargo Release Business
Transformation Process Document

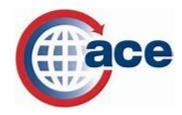

## **ACE Cargo Release Data**

- ACE Cargo Release streamlines data elements
- Fewer data elements 27 down to 13. Unless Certify from Summary
- This promotes the concept of "the owner of the data knows the data best," resulting in more accurate information
- SO Message Returns all relevant Manifest information Except ISF Equivalent to a Manifest Query

#### **ACE Cargo Release Data Elements** (1) Importer of Record Number (2) Buyer name and address (3) Consignee Number as specified in 19 CFR 149.3 (4) Seller name and address (5) Manufacturer/supplier name and address (6) HTS 10-digit number (7) Country of origin (8) Bill of lading (9) Bill of lading issuer code (10) Entry number (11) Entry type (12) Estimated shipment value (13) Bill Quantity (The quantity of shipping units shown in the bill of lading If the bill of lading quantity is specified in the entry, it becomes the entered and released quantity for that bill If the bill quantity is not specified, full bill quantity will be entered and released for that bill)

# ACE Cargo Release Requirements

- Modes of Transportation: Air, Ocean, Rail, Truck, Mail, Passenger Hand Carried and Pipeline
- Entry Types: Entry Types 01, 03, 11, 51, 52
- Only a continuous bond and eBond (electronically-filed single transaction bond) may be used to support the ACE Cargo Release filing
- If the Planed Port of Entry is transmitted and is different from the port of unlading, no release will be issued unless an In-Bond is found to be associated with the bill of lading in the CBP system
- If an In-Bond number is provided in the entry submission, the Planned Port of Entry must also be provided
- Cargo Release and Summary transactions must be filed in ACE
- Limited Participating Government Agency (PGA) filings

## Party Type ACE Entry Summary and ACE Cargo Release Transactions

Entry Summary Line level party reporting

- Sold to party
- Ship to/Delivered to party (Optional)
- Foreign exporter (ADD/CVD)
- Manufacturer
- ▶ The Definitions are based on 19 CFR 149.3
- Consignee is defined as the individual or firm in the United States on whose account the merchandise is shipped. This is the same as used in ACE Cargo Release in the SE50-record and ACE AE 11-record. The term ultimate consignee is not used in either transaction – only consignee
- EIN/SS# Formal entries, Name and address for Informal Cargo Release and zeros for summary. Consolidated Informals?

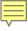

## ACE Cargo Release Status Messages

- Types of ACE Cargo Release Messages
  - 1. ACE Cargo Release Add Status Message
  - 2. Conditional Cargo Release Processing Status Messages
  - 3. Bill Match Dispositions Status Messages
- "Release date update" message would be sent upon conveyance arrival:
  - 10-day clock starts with conveyance arrival if released upon arrival
  - 10-day clock starts with release date if release issued after conveyance arrival

#### **Status Notifications**

- Initial Cargo Release response is an edit validation
  - Transmission accepted or rejected
- Cargo Release and Bill Status notifications linked to AMS filing
- Manifest is not on file or Bill Number data entry error, returns Bill Status notification of "NO BILL MATCH"
- Cargo Release status will be suspended until ACAS or AMS is on file and shipment departed (Admissible)
- If Cargo Release makes a match to ACAS filing, can provide preliminary status (air environment)

## ACE Cargo Release Add Status Message - Upon Filing (SE/SX)

- 01 Message Rejected
- 02 Message Accepted
- 03 Message Accepted with Warning(s)
- 04 Message Referred to Human Review
- 11 Record Rejected
- 13 Record Accepted with a Warning

# Status Messages -Conditional Cargo Release Processing (SO)

- O3 PENDING INTENSIVE EXAM
- 22 RELEASE DATE UPDATE Not received on initial release!
- 23 ENTRY CANCELLED
- 90 UNDER CBP REVIEW
- 96 DOCUMENT REQUIRED (DIS)
- **97** ADMISSIBLE
- 98 RELEASED
- 99 RELEASE SUSPENDED

## Status Messages Bill Of Lading / Manifest Dispositions (SO)

| 91         | NO BILL MATCH                           |
|------------|-----------------------------------------|
| 92         | ACAS BILL ON FILE                       |
| 93         | BILL ON FILE                            |
| 94         | BILL DEPARTED                           |
| 95         | BILL ARRIVED                            |
|            |                                         |
| 51         | MANIFEST HOLD CBP                       |
| 52         | MANIFEST HOLD AGRICULTURE               |
| 53         | CBP HOLD                                |
| 54         | CBP MANIFEST HOLD REMOVED               |
| 55         | AGRICULTURE MANIFEST HOLD REMOVED       |
| 56         | CBP HOLD REMOVED                        |
| F <b>7</b> | COLIT BULL DOES NOT OUALIEV FOR BELFASE |
| 57         | SPLIT BILL DOES NOT QUALIFY FOR RELEASE |
| 58         | QTY IS MORE THAN MANIFESTED BILL QTY    |

Refer to: CATAIR Chapter - Cargo Release Status Notification ACE CATAIR Chapter

http://www.cbp.gov/document/guidance/cargo-release-status-notification-ace-catair-chapter

#### **ACE CARGO RELEASE MESSAGES – Tips**

- ADMISSIBLE
  - Bill Match Upon AMS Manifest filing, pending departure message from carrier
  - Air shipment is SPLIT
- RELEASED (no Paperless vs. Release)
- HOLD CBP places holds on the manifest, this suspends the release of cargo
- MANIFEST MESSAGES
  - BOL TYPE INELIGIBLE FOR ENTRY PROCESSING FROB
  - RELEASE SUSPENDED
    - IN-BOND PORT DISCREPANCY
    - CARRIER UPDATES THE MANIFEST TO A SPLIT
    - CARRIER UPDATE TO A FUTURE RELEASE DATE OUTSIDE SELECTIVITY WINDOW
    - QUANTITY MISSMATCH BUT YOUR QUANTITY IS CORRECT, COULD MEAN HOUSE BILL SHOULD NOT BE SENT - VERIFY IF HOUSE OR STRAIGHT
    - IN-BOND PORT DISCREPANCY (CFS in a Different Port than Entry Port ask CBP to associate ports in a Port Cluster)
  - BILL MATCH is the key
  - BILL DEPARTURE / BILL ARRIVAL status missing could cause ADMISSIBLE to not update to further release status Contact Carrier - ABI Rep

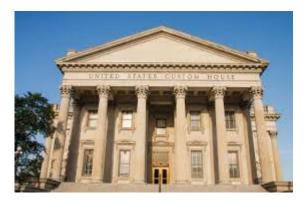

## **ACE Cargo Release Tips**

- ACE Cargo Release Transmission (Not Certified from Summary)
  - No need for Quantity, Firms Code, Planed Port of Entry (unless PGA/Or you transmit IT#), Flight / Date etc.
  - In the case of where the entered quantity will be less than the full manifest quantity, the bill of lading Quantity is a required data element (i.e. 100 PKGS: 60 PKGS Entry / 40 PKGS Inbond)
- ACE Cargo Release Notification, upon bill match, will return:
  - Bill Status Details (Departed/Arrived)
  - Flight Details
  - Date Details
  - Manifest Quantity Details

- Port Details
- IT Detail (IT#, Ports, Dates)
- Split Indicator
- Split Details

#### ACE Entry Summary transmission

- ACE Cargo Release notification will provide much of the needed transportation details to file the Summary and prepare Delivery Order
- ACE Entry Summary must include all required data transmitted today
- Manage Entry Summary Transmission if filing two step process

#### No 3461

- CBP Cargo Release Non-Automated Warehouse Policy Document
- CBP will allow, as an interim process, Cargo Release based on screen printout
- Automation for Ocean CFS facilities is dependent on AMS filing at the House Bill Level in Ocean
- http://www.cbp.gov/document/guidance/cbp-cargorelease-non-automated-warehouse-policy

## Ace Cargo Release – Exam

- ACE Cargo Release Business Transformation Process Document
- "5.2.5 Exam site designation for most intensive examinations, CBP ports allow the importer to designate the examination site.
- Without the use of the CBP Form 3461 as part of the process (documentation package) to identify examination sites to allow CBP to generate a Permit to Transfer (PTT) to that site alternate documentation is required.
  - CBP will allow filers to provide a single sheet printout of the transaction from their system, or create a document in any format that identifies, entry, bill of lading number, date of arrival and identifies the examination site by FIRMS code and name.
  - If the shipment is C-TPAT that information (including Tier) can also be provided on that document to allow all parties to facilitate processing. Additional information on the submission of these documents will be provided in the near future"
- 5.2.6 Documents needed including invoice, packing lists and any required documents under PGA or CBP regulations will be submitted via DIS.

## **Split Shipments**

#### Split Shipment

- Cargo tendered to the carrier as a single shipment, under a single bill of lading for carriage on a single conveyance, and subsequently split by the carrier for transport on multiple conveyances
- No need to FAX/email CBP to post each part of the split.
  - The current manual process is very labor intensive for Trade and CBP. Significant change and improvement to the process

#### Split Shipments

- HOLD ALL Is the default
  - Release will not post until all parts have arrived
  - Splits will post automatically

#### INCREMENTAL RELEASE

- If Split indicator "2" is transmitted prior to arrival, entry date will be set when the first portion of the split shipment has arrived, if Updated after a portion of the splits have arrived, release date will be the entry date.
- Release for each part that has arrived will post automatically
- 10 days for all parts to arrive. More than 10 days from release date or arrival (whatever is latest), must do a new entry for the balance. ("SPLIT BILL NOT ELIGIBLE FOR RELEASE" message will be received)
- Subsequent entry send Split Indicator "2"

### **ACE Cargo Release Update**

- ACE Cargo Release (SE) Updates are sent as a "U" Update action code
- The Update code is used to correct or update:
  - Bill of Lading information
  - Report specific transportation information
  - Change the "Split" indicator

(Similar to the Bill of Lading update in ACS)

- Update to the bill information is allowed up to 15 days after the cargo has arrived
- When filer only needs to update the bill of lading and specific transportation information, use the Update submission rather than the Replace submission as there is an important distinction between and Update and a Replace
  - "U" Update does not need to be reviewed by CBP
  - "R" Replace has to be reviewed by CBP after Bill Match

### **ACE Cargo Release Corrections**

- ACE Cargo Release (SE) Correction requests are sent as a "R" Replace action code
  - Corrections are transmitted to CBP electronically for data elements other than bill of lading information
  - Eliminates Pen & Ink/Old & New manual correction by CBP
  - Correction request must include filer contact name and phone number that can discuss the correction
  - NO correction after both arrival and release
- AE Certified For ACE Cargo Release
  - AE will accept Corrections to ACE Entry Summary Certified For ACE Cargo Release
  - AE/SE converter will check for SE on file; If yes, will send SE as a "Replace"; if not will send SE as an "Add".
- Filer will receive "Replace Request Pending" status if correction filed after bill match
- Correction must be actioned by CBP before filer can submit a subsequent correction
- Corrections Scenario Based Workflow Including PGA's

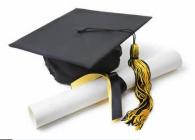

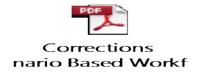

## ACE Cargo Release Corrections

- If Entry Port Transmitted, can not correct
- Corrections will run through selectivity targeting
- CBP system will provide visibility to CBP Officer of each data element that has been replaced compared to the original data transmitted
- Correction accepted by CBP:
  - Filer will receive a new disposition message (SO)
  - Cargo Release will have a new "version"
  - Correction is now the "active" entry record
- Correction Rejected:
  - CBP will send a Reject Reason Code
  - Look for Comments
- Make Sure Entry Summary is updated as necessary

## **ACE Cargo Release Corrections**

#### Future Process

- AE/SE Corrections: Trade will submit an indicator stating that there is a PGA only update.
- PGAs develop automated processes for handling corrections
- Updates at Entry Summary will send PGA data to SE
- CBP passes all updates to the PGA's for response

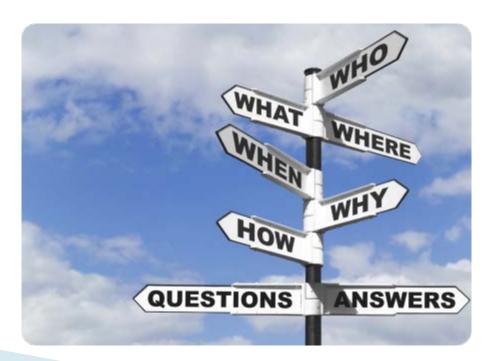

## ACE Cargo Release Cancellations

- ACE Cargo Release SE Deletion/Cancellation requests are sent as a "D" (Delete/Cancel) action code
  - Send contact name and number of person who can discuss the cancellation
  - If the Delete/Cancel action is submitted <u>prior</u> to bill match, ACE Cargo Release will be <u>Deleted</u> and entry number (reused for another entry submission?)
  - If "D" action is submitted <u>after</u> bill match, this becomes a <u>Cancellation</u>, and request will be reviewed by CBP prior to accepting or rejecting the cancellation request
- CBP will process Cancellation or Reject Request
- Cancellation Requests Rejections:
  - CBP will be able to return standard messages as well as customized comments.
  - If Request is rejected, a new Request must be submitted to pursue a cancellation. Each Request submission stands on its own
- B08 Report "Resolution Request" 23 days after Cargo Release, for which no Entry Summary has been received, notification will be sent to Filer. 7 days after notification/Cargo Releases will cancel automatically

## ACE Cargo Release Cancellations

- If an ACE Entry Summary has been transmitted:
  - ACE Entry Summary is in Trade Control
    - Delete Entry Summary Transmission
    - Send SE Deletion/Cancellation "D" action
  - ACE Entry Summary is in CBP Control
    - Send cancellation request to CBP per the ACE Entry Summary Business Rules.
    - When that Entry Summary is cancelled, the ACE Cargo Release transaction will automatically be cancelled (UC6)
- DIS submission related to the correction / cancellation request:
  - If necessary Send Documents in advance of the submission of the correction / cancellation request

#### Paperless Document - Submission Options

- Document upload for ACE entry summary in the ACE portal
  - The ACE portal does not allow submission of unsolicited documents
  - ABI Entry Summary Status Notification Message (UC message)
  - Action Identification Number to upload the requested documents to the portal

#### Document Imaging System (DIS)

- DIS allows trade partners to submit document images and associated descriptive meta data to CBP and PGAs in an automated manner using EDI communication (Solicited and Unsolicited Messages)
  - ACE Cargo Release / PGA document email DIS process
  - ACE Cargo Release / ACE Entry Summary / PGA document DIS ABI process

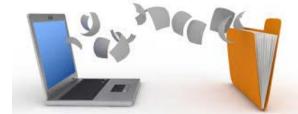

# Uploading Documents via the ACE Portal for Entry Summary

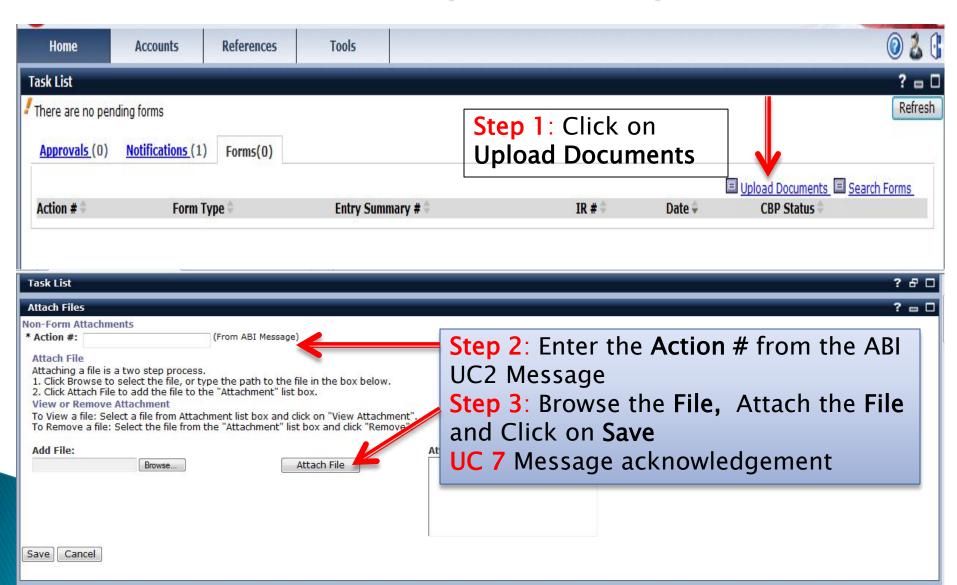

## ACE Cargo Release - Documents Required Pending Intensive / SO60

| Record Identifier S        | 060 (Out         | put)     |        |                                                                                                    |      |  |
|----------------------------|------------------|----------|--------|----------------------------------------------------------------------------------------------------|------|--|
| Data Element               | Length/<br>Class | Position | Status | Description                                                                                                    | Note |  |
| Control Identifier         | 4AN              | 1-4      | M      | Must always equal SO60.                                                                                                    |      |  |
| Disposition Action<br>Date | 6N               | 5-10     | M      | A numeric date in MMDDYY (month, day, year) format representing the disposition action date.                                                                     |      |  |
| Disposition Action<br>Time | 4N               | 11-14    | M      | The military time in HHMM (hour, minute) format representing the time of the disposition action.                                                                 |      |  |
| Disposition Action<br>Code | 2AN              | 15-16    | M      | A code representing the disposition action. 1                                                                                                    |      |  |
| Narrative Message          | 40X              | 17-56    | M      | The narrative message associated with the 1 disposition code.                                                                                                    |      |  |
| Release Date               | 6N               | 57-62    | С      | A numeric date in MMDDYY (month, day, year) format representing the release date. This data element is only returned if the Disposition Action Code is 22 or 98. |      |  |
| Release Origin             | 2N               | 63-64    | С      | A code representing the action or date ACE has<br>used to determine the current release date. This<br>data element is only returned if the Disposition           | 2    |  |
|                            |                  |          |        | Action Code is 22 or 98.                                                                                                    |      |  |
| Document Type              | 3AN              | 65-67    | C      | A code representing a required document.                                                                                                    | 3    |  |
| Filler                     | 13AN             | 68-80    | M      | Space fill.                                                                                                    |      |  |

## ACE Cargo Release - DIS Email Submitting Documentation to CBP/PGA

- Send email to: docs@cbp.dhs.gov
- Follow specific format in Appendix B of DIS implementation Guide
  - Subject
  - Body
  - Attachment

**APPENDIX A: Document Codes** 

APPENDIX B: Guidelines for Documents Submitted to DIS via Email

http://www.cbp.gov/document/forms/dis-implementation-guide/

- Total email size including all attachments must not exceed 10MB.
- For larger documents breakup attachment into multiple documents and submit multiple emails for the same Entry or Bill (i.e. send the same email subject line with additional documents)
- Documents should be of types pdf, doc, or xls (TIF and TIFF are not accepted).
- Email Responses will be sent to the sender's email address if a return email address is not provided.
- The auto-response message ONLY verifies that the email has been received via the email, it does NOT indicate that email contents including the document attachments are correct/acceptable.

#### **APPENDIX A: Document**

Documents that are Submitted to DIS via Secure FTP, Secure Web Services, MQ Queues, or Email

| Agency Code  Use to submit docume nt via email to DIS | Official Document<br>Name/Description                         | Document<br>Type | Document Label Value Use to Submit document via XML to DIS "enumDocumentLabel" enumeration value (CommonData.xsd) | DocCode Use to submit document via email to DIS | Metadata/Comments  (O = Optional) |  |  |
|-------------------------------------------------------|---------------------------------------------------------------|------------------|----------------------------------------------------------------------------------------------------|-------------------------------------------------|-----------------------------------|--|--|
| Agricultural Marketing Service (AMS)                  |                                                               |                  |                                                                                                    |                                                 |                                   |  |  |
| AMS                                                   | Foreign Government<br>Export Certificate<br>(AMS-MO2 (Various | CERTIFICAT<br>E  | AMS_FOREIGN_GOVT_EXPORT                                                                                           | AMS01                                           | NO METADATA<br>LISTED             |  |  |

## **ACE Cargo Release** Submitting Documentation to CBP

Sample email

RETURN EMAIL ADDRESS= broker@abc.com

END DATA

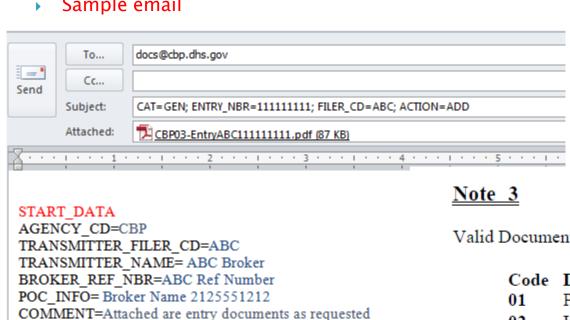

#### Valid Document Type codes are:

|   | Code | Description                                      |
|---|------|--------------------------------------------------|
|   |      | •                                                |
|   | 01   | Packing List                                     |
|   | 02   | Invoice                                          |
| C | 03   | Other                                            |
|   | 04   | ID (passport, D/L, etc.)                         |
|   | 05   | CBPF3299 (Declaration for Free Entry of Unacco   |
|   | 06   | CBPF4455 (Certificate of Registration)           |
|   | 07   | CBPF4457 (Certificate of Registration for Person |
|   | 08   | CBPF3229 (Certificate of Origin)                 |
|   | 09   | Certificates (vehicle title, etc.)               |
|   | 10   | Permits                                          |
|   | 11   | Ingredient list                                  |
|   |      |                                                  |

### Combined ISF and ACE Cargo Release Pilot

- Federal Register Notice on 02/10/15
- Must meet ISF Timeliness Requirement
- Customs Business
- File ISF / Cargo Release and then Entry Summary
- Cannot combine multiple ISF into one Entry
- No "Flexible" filing option
- HTS 10-digit number
- Limited Entry Type and No PGA
- What happens to ISF if you have to cancel Entry?
- Two Step process to correct Cargo Release and ISF?
  - No, you can file a Unified Replacement to replace Cargo Release and ISF at the same time. You can also file a Replacement ISF just as if it were a separate filing. ACE provides for replacing both ACE Cargo Release and ISF at the same time, under the same bond obligation.
  - NEI Webinar and Q&A

## ACE Single Transaction Bond (STB) eBond Benefits

#### **CBP**

- Assurance surety is accepting liability
- Validation of bond prior to release
- No paper
- Uniformity

#### **Brokers**

- Bond filing will be 24/7
- No documents required
- RLF entries are accepted with STBs

http://www.cbp.gov/doc ument/guidance/custom s-ebond-createupdatecatair-chapter

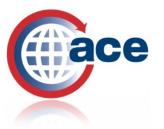

# Single Transaction Bonds (eBond) and ACE Cargo Release

- Must file STB via eBond for ACE Cargo Release
- Option to request e-Bond within ABI system or from Surety Web Site
- Once eBond filed with CBP, Second Notify Party will Receive CBP eBond Notification Response with:
  - Bond Number, Bond Amount, Entry Type, Entry Number, Principal ID Number (IRS, SS#, Customs Assigned)
- Secondary Notify Party (SNP)

   ABI Routing Code (Filer + Port Code + Branch) Provide to Surety

#### eBond and ABI Workflow

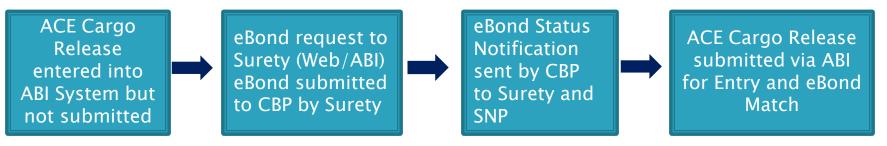

#### Bond-Entry Match Criteria

- Entry #
- Importer #
- Entry Type (01 vs. 03)
- Bond Amount <u>Customs Directive 099 3510-004</u>

#### Entries with no Bond Match

- "Hard Rejection" from CBP
- Not a Warning
- If no Hold/Doc Required/Intensive Filer will receive a release electronically

# **ACE STB eBond**

# Communication with Sureties

- Ensure your ABI vendor is working with your surety to establish data connection
- Sureties have standardize the data elements based on the list below

| Shipment Level                     |                                     |  |  |  |
|------------------------------------|-------------------------------------|--|--|--|
| Action Code (Add, Replace, Delete) | Entry Filer/Number and Type         |  |  |  |
| Importer of Record Number          | Bond Amount                         |  |  |  |
| Bond Principal Country             | Estimated Value                     |  |  |  |
| Bond Producer Account<br>Number    | Total Duty, Fees, AD/CVD and IR Tax |  |  |  |
| AD/CVD Only Indicator              | Broker Reference                    |  |  |  |
| Anticipated Port Code              | Contact method for Exceptions       |  |  |  |

| Line level          |
|---------------------|
| Tariff Numbers      |
| PGA Agency Codes    |
| AD/CVD Case Numbers |

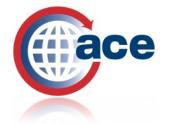

# ACE Cargo Release and RLF

- ACE Entry Summary RLF transactions certified for ACE Cargo Release Must Certify from Summary
- Electronic Invoice Submission (AII) and Invoice on Request is not supported by ACE at this time
- When you file ACE Entry Summary RLF transactions certified for ACE Cargo Release, the invoice submissions to CBP must be sent via the **Document Image System (DIS**).
- Electronic invoice submissions are not supported through ACE Portal upload functionality. (AII)
- Can send Documents via DIS before Documents requested by CBP
- Filing RLF Transactions that are certified for ACE Cargo Release will allow you to file single transaction bonds electronically via ACE eBond
- Documents Required for ACE Entry Summary -will have to resend documents with Action ID?

# What's different with PGA's

- PGA Request for Redelivery
- Line Release
- Hold Intact
- One USG Release
- Process Change
- Correction?
- How Manage New Messaging

- Earlier Submission of Data
- HTS Flagging
- Currently 6 Max PGA per line (allows over 20)
- Can have multiple intensives
- Disclaim with "reason"
- Edits for Missing or Inadequate Data
- Agencies will have visibility to the final disposition of the cargo

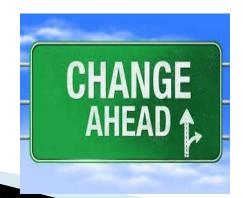

# **PGA**

- NCBFFA via GAC Committee creating PGA Filer Guidelines to supplement Implementation Guides (technical)
- New Data Elements
  - Intended Use Codes, Source Type Codes, Units of Measure,
     Correlate PGA data to existing form –
  - Program Product Library or Feeds to receive all this data?
  - Entity & Entity Definition
  - Entity Qualifiers (Name and Address, DUNS, FEI Mandatory?)
  - Point of Contact (POC) –Name/Phone/Email (Broker/Importer?)
  - Certifying / Submitter vs. Transmitter / Filer

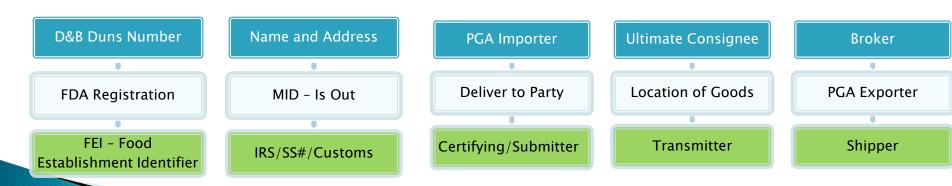

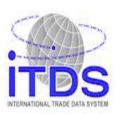

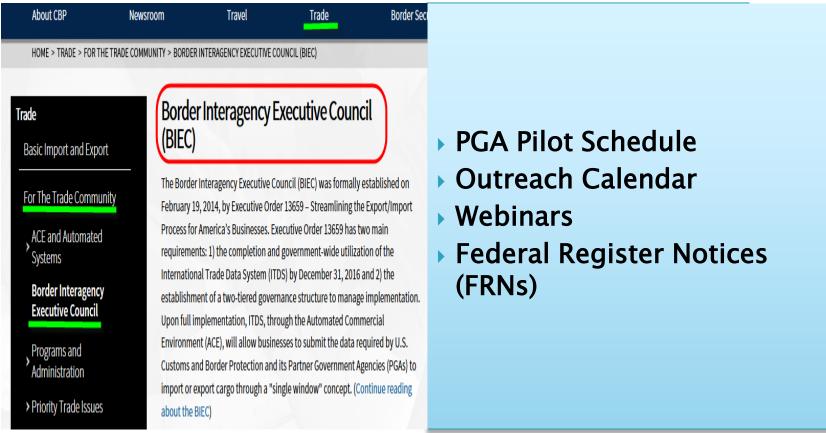

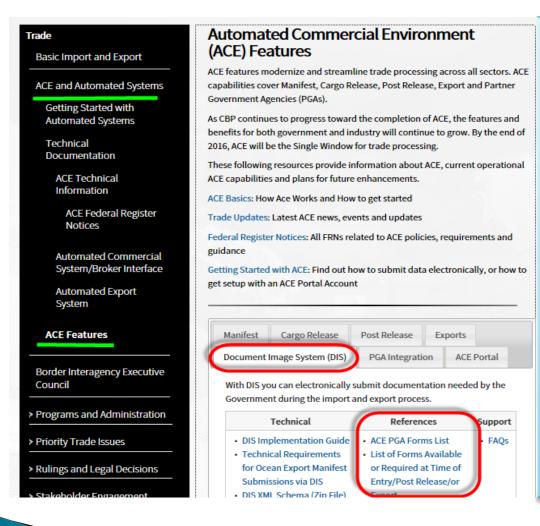

- ACE PGA Forms List
- List of Forms Available or Required at time of Entry / Post Release/ or Export

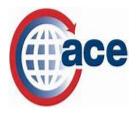

#### Trade

**Basic Import and Export** 

For The Trade Community

ACE and Automated Systems

Getting Started with Automated Systems

Technical Documentation

**ACE Features** 

Border Interagency Executive Council

- Programs and Administration
- → Priority Trade Issues
- Rulings and Legal Decisions

# ACE and Automated Systems

CBP automated systems electronically support the facilitation of importing and exporting goods. By the end of 2016, the Automated Commercial Environment (ACE) will become the Single Window - the primary system through which the trade community will report imports and exports and the government will determine admissibility. Through ACE as the Single Window, manual processes will be streamlined and automated, paper will be eliminated, and the international trade community will be able to more easily and efficiently comply with U.S. laws and regulations.

CBP has established the following mandatory use dates for transitioning to ACE:

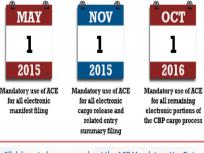

Click here to learn more about the ACE Mandatory Use Dates

What's New with ACE?

- ACE Development & Deployment Schedule
- ACE Monthly Trade Update
- PGA Forms List
- ACE Adoption Report

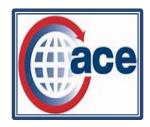

#### ACE Automated Broker Interface (ABI) Trade and CBP and Trade Automated Basic Import and Export Interface Requirements (CATAIR) For The Trade Community These documents contain the technical requirements for transmitting automated data to the Automated Commercial Environment (ACE) via the ACE and Automated Automated Broker Interface (ABI). **Systems** To download all ACE ABI CATAIR chapters in zip file format: Getting Started with **Automated Systems** Download All - File 1 Download All - File 2 Technical Documentation ACF Technical **Getting Started** Chapters **Appendices** Information Supporting Documents PGA Message Set ACE Federal Register Notices Draft Chapters for Future Capabilities **Automated Commercial PGA Message Set** System/Broker Interface This section contains the ACE ABI PGA Message Set CATAIR Chapter. It **Automated Export** also includes the supplemental guidelines for the Partner Government System Agencies. These documents are revised as needed.

- PGA CATAIR Chapter
- ▶ PGA Implementation Guides
- Appendix PGA
- Intended Use Codes
- Government Agency Code

# PGA forms or data required at time of Cargo Release or Entry Summary

- PGA data that is filed electronically today via Electronic Data Interchange (EDI) at time of entry or entry summary must be filed via the PGA Message Set in ACE - FCC?
- PGA requirements at time of entry or entry summary that are met today via the submission of paper documents will require transmission by either the PGA Message Set or DIS
- Will Remain Paper
  - Government to Government forms must still submit to Agency i.e. CITES,
     Phytosanitary Certificate (Issued by Country of Origin), Foreign
     Government Meat Inspection Certificate/Meat Certificates (eCert/FRN)
- Documents requested by CBP after an entry i.e., "docs required", must be submitted via DIS, Documents requested by CBP post summary, i.e.., "docs required," may be submitted either via DIS or the Portal

http://www.cbp.gov/document/guidance/acenovember-1-pga-forms

# PGA Schedule

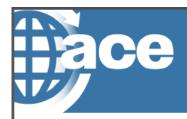

# Partner Government Agency Pilots: Schedule & Rollout for Agencies with Electronic Filing Requirements

#### PGA Pilots – Phased Rollout to Ports

In preparation for the ACE transition period, Partner Government Agencies (PGAs) have begun participating in controlled, technical tests of their PGA Message Set and/or DIS functionality at selected ports. The rollout plan for the pilot ports is as follows:

| PHASE 1 – August 19, 2015<br>12 Initial Ports |                  |                 |                                       |  |
|-----------------------------------------------|------------------|-----------------|---------------------------------------|--|
| Port                                          | Port Code        | Port            | Port Code                             |  |
| Baltimore, MD                                 | 1303, 1305       | Laredo, TX      | 2304                                  |  |
| Philadelphia, PA                              | 1101, 1108, 1195 | Los Angeles, CA | 2704, 2720, 2775                      |  |
| Louisville, KY                                | 4115, 4196       | Long Beach, CA  | 2709                                  |  |
| Chicago, IL                                   | 3901, 3906       | JFK, NY         | 4701                                  |  |
| Detroit, MI                                   | 3801, 3807       | Newark, NJ      | 4601, 4670, 4671,<br>4770, 4772, 4778 |  |
| Port Huron, MI                                | 3802             | Otay Mesa, CA   | 2506                                  |  |

http://www.cbp.gov/document/guidance/list-aceitdspga-message-set-pilot-ports

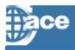

# Requirements for Partner Government Agency Information in ACE & Methods for Submission

Agecies with Pilots in Preparation for Electronic Filing in ACE by JULY 2016

## US DEPARTMENT OF AGRICULTURE

## USDA - Agricultural Marketing Service

| Program/Commodit | y Status             |                    | Form or Data Description                               | Form #     | Message Set | DIS |
|------------------|----------------------|--------------------|--------------------------------------------------------|------------|-------------|-----|
|                  | Pilot:               | September 23, 2015 |                                                        |            |             |     |
|                  | Working Group:       | Complete           | Request for Inspection, Reinsertion, Appeal Inspection | FV-237     | ✓           |     |
|                  | Implementation Guide | e: Published       |                                                        | AMS FV-237 |             |     |
| AMS -            |                      |                    | Application for Inspection                             | FV-356     | ✓           |     |
| General          |                      |                    | Importers Exempt Commodity Form                        | FV-6       | V           |     |
|                  |                      |                    | Foreign Government Export Certificate                  |            | (           |     |
|                  |                      |                    | Notification of Entry                                  | FV-357     | ✓           |     |
|                  |                      |                    | Import Request Shell Eggs                              | LPS-222    | ✓           |     |

#### **USDA - Food Safety and Inspection Service**

| Program/Commodit  | y Status              |           | Form or Data Description                                             | Form # | Message Set | DIS   |
|-------------------|-----------------------|-----------|----------------------------------------------------------------------|--------|-------------|-------|
|                   | Pilot:                | Ongoing   |                                                                      |        |             |       |
|                   | Working Group:        | Complete  | Application For The Return Of Exported Products to the United States | 9010-1 | To Remain I | Pape  |
|                   | Implementation Guide: | Published | Import Inspection Application and Report                             | 9540-1 | √           |       |
|                   |                       |           | Shipper Notification of Undenatured Inedible Meat or Poultry Product | 9540-4 | To Remain I | Pape  |
| FSIS -<br>General |                       |           | Notification of Intent (To Import Meat, Poultry, or Egg Products or  | -      |             |       |
| Ceneral           |                       |           | "Samples for Laboratory Examination, Research, Evaluative Testing or | 9540-5 | To Remain I | Paper |
|                   |                       |           | Trade Show Exhibition")                                              |        |             |       |
|                   |                       |           | Official Foreign Inspection Certificate                              |        | To Remain I | Pape  |
|                   |                       |           |                                                                      |        |             |       |

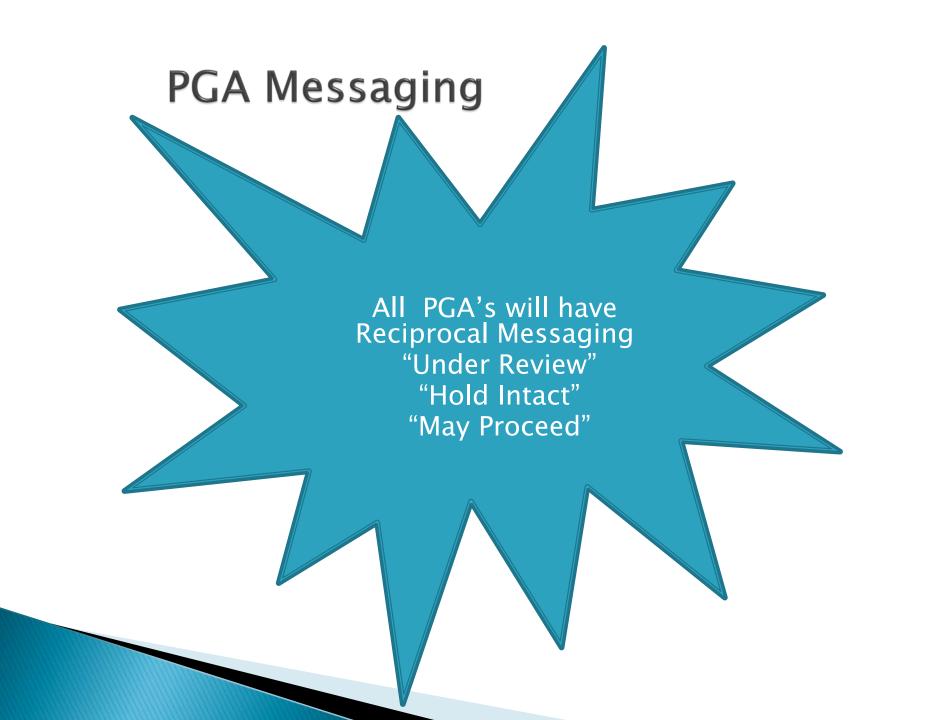

# **PGA Integration & Messaging Details**

# **Messaging to Trade**

- The SO70, 71, 72 records in the ACE Cargo Release/SE CATAIR, will be used to send messages to trade related to PGA intensives, documents required and hold intacts.
- The SO60 record contains the 1 USG message

# Intensives/Documents Required

- PGAs with hold authority + no port presence
  - Agency must request intensives or documents required
  - Message to broker/filer will indicate "CBP on behalf of"
- PGAs with hold authority + port presence
  - Agency will be able to place hold directly (no approval from CBP needed)
- Intensives/Documents Required are always set at the CBP entry level.
  - The entry line(s) causing the intensive may be provided as information

## **Hold Intacts**

- PGAs will have the ability to place a "hold intact"
  - May be automatically generated per PGA
- Hold Intacts are used to alert the importer/filer that PGAs have additional requirements after CBP release
- The hold intact allows carriers to move past the port
- Hold intact does not keep a 1C from being issued
- PGA must resolve "Hold Intact" before a 1USG message can be generated and sent to trade
  - May proceed
- Hold Intact can be set at both the CBP line and Entry level

## PGAs that expect to use the Hold Intact:

- Agricultural Marketing Service (AMS)
- Animal Plant Health Inspection Services (APHIS)
- Consumer Product Safety Commission (CPSC)
- Environmental Protection Agency (EPA)
- Food Safety Inspection Services (FSIS)
- National Marine Fisheries Service (NMFS)

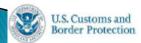

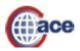

# Status Messages - PGA (SO 70/71 /72)

| Entry L | evel Status Codes are:       |
|---------|------------------------------|
| Code    | Description                  |
| 01      | DATA UNDER PGA REVIEW        |
| 02      | HOLD INTACT                  |
| 04      | DATA REJECTED PER PGA REVIEW |
| 06      | DO NOT DEVAN                 |
| 07      | MAY PROCEED                  |
| 08      | MOVE TO SECURE HLDNG FCLTY   |
| 10      | DOCUMENTS REQUIRED           |
| 11      | INTENSIVE - EXAM/SAMPLE      |

| Entry | Entry Line Level Status Codes are: |  |  |  |
|-------|------------------------------------|--|--|--|
| Code  | Description                        |  |  |  |
| 01    | DATA UNDER PGA REVIEW              |  |  |  |
| 02    | HOLD INTACT                        |  |  |  |
| 04    | DATA REJECTED PER PGA REVIEW       |  |  |  |
| 07    | MAY PROCEED                        |  |  |  |

| PGA Line Level Status Codes are: |                              |  |  |
|----------------------------------|------------------------------|--|--|
| Code                             | Description                  |  |  |
| 01                               | DATA UNDER PGA REVIEW        |  |  |
| 04                               | DATA REJECTED PER PGA REVIEW |  |  |
| 07                               | MAY PROCEED                  |  |  |

| If PGA Entry Level, PGA Entry Line Level or PGA Line Level Status Code is: | Then a Valid Status<br>Reason Code can be: | Description                      |
|----------------------------------------------------------------------------|--------------------------------------------|----------------------------------|
| 2                                                                          | 11                                         | HOLD INTACT                      |
| 2                                                                          | 12                                         | EXAM/SAMPLE                      |
| 2                                                                          | 25                                         | ADDITIONAL VERIFICATION NEEDED   |
| 2                                                                          | 15                                         | DATA INACCURATE - CONTACT<br>PGA |
| 4                                                                          | 14                                         | DATA REJECTED PER PGA REVIEW     |

SO 72: Comments to Trade from PGA

# ACE Adoption Rate Monthly Report - August 2015

#### ABI Entry Software Vendor Statistics

 Two software vendors, who still remain to be ACE certified, have 28 associated filers. Among them, only seven submitted CR in ACS only and collectively account for less than 0.03% of total CR.

| 36 Total Vendors to Certify | Certified | Remaining | % of 36 |
|-----------------------------|-----------|-----------|---------|
| Certified for Entry Summary | 36        | 0         | 100%    |
| Certified for Cargo Release | 34        | 2         | 95%     |

#### Cargo Release and Entry Summary Filer Statistics

#### Cargo Release (CR) - Total 3,144 Filers

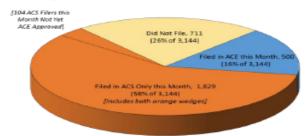

- 22% (500 out of 2,329 filers this month) of all Cargo Release filers who filed in August submitted via ACE, up from 16% in July.
- 155 filers filed ACE Cargo Release for the first time, bringing the total number of ACE Cargo Release filers filing at least one time to 630.
- 110 of the top 200 baseline filers have filed at least one ACE CR. The remaining 90 filers account for 16% of total Cargo Release.

#### Entry Summary (ES) – Total 3,144 Filers

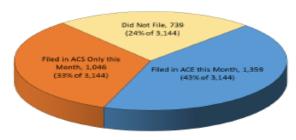

- 57% (1.359 out of 2.405 filers this month) of all entry summary filers in August submitted ACE Entry Summary, up from 54% in July.
- 86 filers filed ACE entry summaries for the first time this month, bringing the number of filers filed ACE Entry Summary at least one time since ACE inception to 1.510.
- 181 of the top 200 baseline filers have filed at least one ACE Entry Summary and they accounted for 80% of total Entry Summary (ACE + ACS) volume in August.

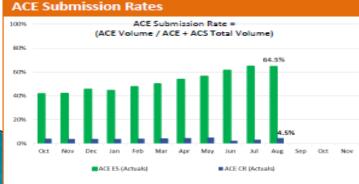

 ACE ES submission rate for August dropped 0.4% to 64.5% from July.

#### Deployment of Core Capabilities by Themes

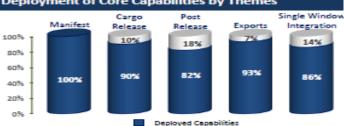

Remaining capabilities scheduled for FY16 deployment include: multiple holds, expedited release, additional entry and entry summary types, FTZ admissions and remaining post release capabilities.

# Time to Embrace ACE

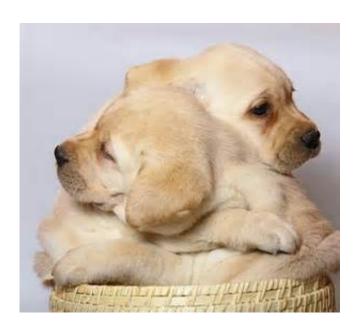

As the trade community, we have an obligation to actively participate in ACE Cargo Release/Entry Summary Process. Early adopters are willing to pilot to ensure minimal interruption Feb, 2016

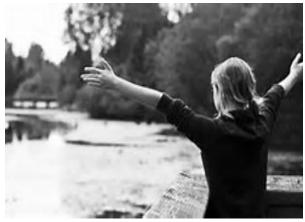

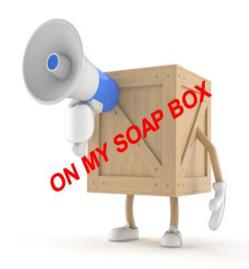

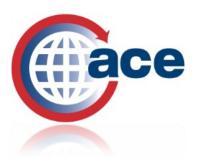

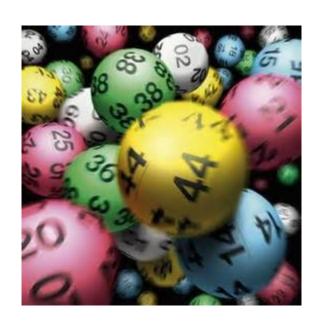

# Thank You!

# Tips

# ACE MONTHLY TRADE UPDATE TIPS

# **ACE Monthly Trade Messages**

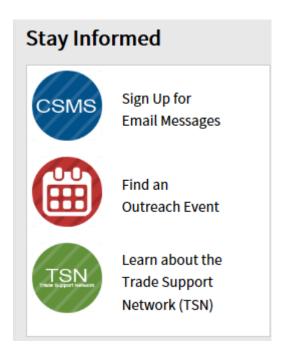

# CSMS Subscription Form

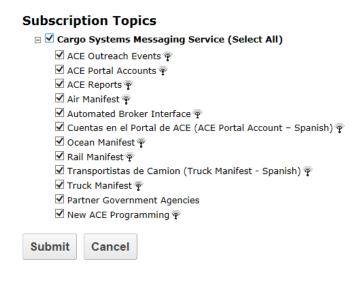

Search CSMS

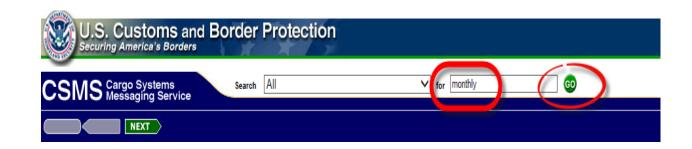

# **Useful ACE Reports**

- AM 100 Courtesy Notice of Liquidation Report
- > AM 068 Entry Summary Report
- ESM 7068 Entry Summary Report
- ESM 7025 CBP Forms 28,29, 4647

- △ AM 008 Entry Summary line Detail Report
- ESM 7008 Entry Summary Line Detail Report
- △ AM 064 Entry Summary Line by Entry Nbr Report

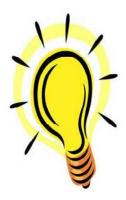

# **ACE Monthly Trade Update**

January 2014

#### New Process for Modifying ACE Reports

Concurrent with the November 2, 2014, ACE Deployment A, CBP applied a software update to the ACE reporting tool that impacted the way users navigate and run ACE reports. One of the update changes included a much simpler way to access and modify ACE reports. Within the previous interface, users had to launch standard or saved reports through "modify" mode to adjust report elements standard to the report. Within the current interface, users now have the option of selecting "modify" from a right-click menu displayed when an ACE report is selected from "My Favorites" folder in the "My Document" navigational panel. Alternatively, users can run a standard report and later switch over to work in a different mode available to modify reports. To use the new procedure to modify reports:

- Launch the appropriate ACE Report from "Public Folders."
- When the report prompts display, click on the Cancel button to display an empty report in "Reading" mode.
- · From the report's main toolbar, click on Design to switch modes

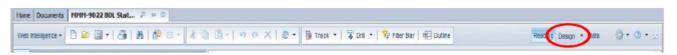

 Once "Design" mode is displayed, click on the Data Access tab and select Edit from the "Data Providers" tab.

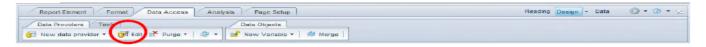

- The "query panel" displays providing access to all objects in the report's universe and the ability to choose which objects to display and filter.
- At the end, click on the Run Query button to obtain report data and drag in the new elements added to the report.

For additional information on running ACE Reports or to access ACE Reports training documentation and webinars, please visit the "How to Get Started Using ACE" page of CBP.gov/ACE and click on "ACE Training and Reference Guides" and then on "ACE Reports" or you may click the hyperlink above.

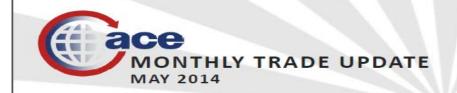

# FINDING GSP AND LIQUIDATION DATE INFORMATION IN ACE REPORTS

#### Generalized System of Preferences (GSP)

With the Generalized System of Preferences (GSP) program expiring on July 31, 2013, Importers were advised to continue to use the Special Program Indicator (SPI) code "A" to claim GSP but to pay the duty owed to CBP subsequent to that date. The intent was to be able to process refunds automatically in the event of a retroactive renewal of the program. As a result, CBP enhanced ACE Reports and included a "Q" in all "Primary SPI Indicator" fields to indicate that a GSP claim was made during the period of GSP expiration. CBP uses the "Q" as a means to identify those impacted entry summary lines in the ACS and ACE systems. To monitor entry summaries flagged for GSP, ACE Report users can run the following standard reports from the Account Management (AM) and Entry Summary (ESM) folders:

- AM 008 Entry Summary line Detail Report
- AM 064 Entry Summary Line by Entry Nbr Report
- ESM 7008 Entry Summary Line Detail Report

#### Liquidation Date

On August 17, 2011, CBP published a Final Rule in the Federal Register announcing that it would discontinue mailing paper versions of CBP Form 4333A Courtesy Notice of Liquidation (see 76 FR 50883) to importers who do not file their own electronic entry summaries. To support the discontinuation of paper notices, CBP developed an ACE report that provides the same liquidation information previously found in the paper version of the Courtesy Notice of Liquidation. CBP continues to send paper courtesy notices to importers who file non-electronic entry summary transactions and to send electronic notifications to brokers when an entry summary is liquidated. To locate liquidation date information, importers and brokers with access to an ACE Portal account can run the following reports from the Account Management (AM) and Entry Summary (ESM) folders:

- AM 100 Courtesy Notice of Liquidation Report
- AM 068 Entry Summary Report
- ESM 7068 Entry Summary Report

The above reports may also be modified to include additional data objects not found in the standard versions of the reports. For more information on running ACE Reports or to access ACE Reports training documentation and webinars, please visit the ACE Reports Training and User Guides page of CBP.gov.

# POST SUMMARY CORRECTION (PSC)

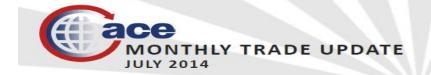

# FINDING MPF, HMF AND ACE ENTRY SUMMARIES WITH POST SUMMARY CORRECTIONS (PSC) IN ACE REPORTS

#### MPF and HMF

CBP has enhanced ACE Reports to include new data objects for Merchandise Processing Fee (MPF), Harbor Maintenance Fee (HMF) and Other Fees for the ESM – 10002 Entry Summary Universe. ACE users may now modify any standard report from the Entry Summary Trade Sub-Sub Folder of ACE Reports and add the new data objects (to include itemized amounts of MPF, HMF and Other Fees) reported at the detail line level of an ACE entry summary. The three new data elements are classified as measures, which may be used in calculations and are identified by a gold ruler icon inside the universe outline panel. To select any of these newly added data objects available in Entry Summary reports, please click on the following class sub-folders in the universe outline panel when modifying ACE reports:

- Financials
- Collections

#### ENTRY SUMMARIES WITH POST SUMMARY CORRECTIONS

To easily identify ACE entry summary transactions containing Post Summary Corrections (PSCs), filers can modify any standard entry summary report from the Account Management (AM) and Entry Summary Management (ESM) folders or customize a new report from the AM and ESM Universe with PSC data elements. ACE Reports provides users the following PSC data objects listed below the respective universe and class:

| Universe                | Class              | Data Objects           |                          |                               |
|-------------------------|--------------------|------------------------|--------------------------|-------------------------------|
| AM Universe             | Entry Report Class | PSC Indicator          |                          |                               |
|                         | PSC Sub-Class      | PSC 1 Filer Code       | PSC 3 Filer Code         |                               |
|                         |                    | PSC 1 Filer Name       | PSC 3 Filer Name         |                               |
|                         |                    | PSC 2 Filer Code       | PSC 4 Filer Code         |                               |
|                         |                    | PSC 2 Filer Name       | PSC 4 Filer Name         |                               |
| ESM - 10002             | Summary Header     |                        |                          |                               |
| Universe and Line class |                    |                        |                          |                               |
|                         | Dates Sub-Class    | PSC Date               |                          |                               |
|                         | PSC Sub-Class      | Accelerated Liquidatio | n PSC 3 Filer Code       | (Header)                      |
|                         |                    | Indicator              | PSC 3 Filer Name         | PSC Reason Code (Line)        |
|                         |                    | PSC Indicator          | PSC 4 Filer Code         | PSC Reason Description (Line) |
|                         |                    | PSC 1 Filer Code       | PSC 4 Filer Name         | PSC Reason Code (All)         |
|                         |                    | PSC 1 Filer Name       | PSC Date                 | PSC Reason Description (All)  |
|                         |                    | PSC 2 Filer Code       | PSC Reason Code (Header) |                               |

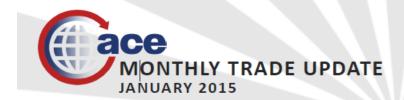

#### TIP OF THE MONTH

#### **Electronic Protest Information Available in ACE Reports**

Brokers and Importers can modify Entry Summary Management (ESM) reports and add a data object to obtain the status of an electronic Protest filed for an ACE Entry Summary via the Automated Broker Interface (ABI). To modify an ESM report and include the "Protest Status" object, please note the following steps:

1. Switch from "Reading" to "Design" mode from inside the standard ESM report.

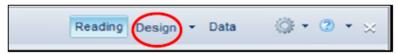

2. Click on the "Data Access" tab and then on "Edit" from the "Data Providers" tab.

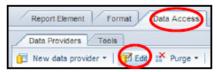

3. Add the "Protest Status" object from the Summary Header > Status Sub-Class Folder from the Query Panel's "Universe Outline" pane and drag it into the "Result Objects" pane.

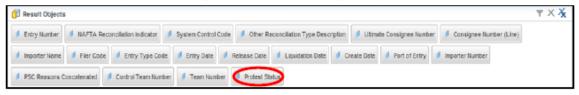

4. Click on the "Run Query" button and complete the prompts to run the report. Once the report displays results, please ensure to drag the "Protest Status" object into the report table from the "Available Objects" pane.

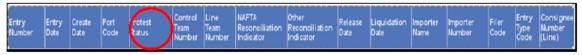

# ESM-7025 CBP Forms 28, 29, 4647

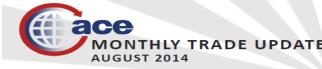

## TIP OF THE MONTH

#### Modifying ESM-7025 CBP Forms 28, 29, 4647 Status Report to Include ACS Entry Summary Records

Importers can select to receive CBP Forms 28, 29 and 4647 notification requests electronically through the ACE Portal for both Automated Commercial System (ACS) and ACE entry summary records. Brokers will not have access to the forms, but may run Entry Summary Management (ESM)-7025 CBP Form 28, 29, 4647 Status Report to monitor their client's CBP forms activity. The ESM -7025 CBP Forms 28, 29, 4647 Status Report was initially designed to capture CBP notices for ACE entry summary records only. Later, the ESM-7025 report was enhanced to capture ACS entry summary data, but required the user to modify the standard report. To modify the ESM-7025 report, please note the following steps:

1. Switch from "Reading" to "Design" mode inside the standard report

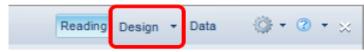

2. Click on the "Data Access" tab and then on "Edit" from the "Data Providers" tab

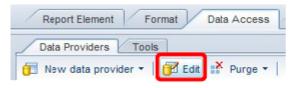

3. Remove the "Entry Summary Source Code" object from the "Query Results" panel

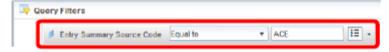

4. Click on "Run Query" button from the "Query Panel" to obtain ACE and ACS entry summary results.

For more information on modifying ACE Reports, please visit the ACE Reports Training and User Guides page of CBP.gov/ACE.

# **ACE Monthly Trade Update**

# Reminders of the Month

March 2014

## Running the AR 007 Periodic Statement Detail Report Reminder

CBP would like to remind all Periodic Monthly Statement (PMS) report users to review all default prompt values prior to running the Account Revenue (AR) 007 Periodic Statement Detail report. For the AR 007 report to properly run, please ensure the following prompts are properly defined with a respective value:

- Desired Status? Use either "ALL, Open, Closed or Deleted."
- PMS Date (Begin) Use the 15<sup>th</sup> business day of the payment month.
- PMS Date (End) Use the 15<sup>th</sup> business day of the payment month.

Failure to verify or set the above recommended prompt values may prevent the report from generating results.

## Running the AR 007 Periodic Statement Quickview Reports Tip

The AR 007 Periodic Statement Quickview reports provides the trade community PMS data information, including PMS number, date, port code, status, duty, taxes and fees. These reports are located in "Public Folders/ACE/Account Management" from inside the "Folders" navigational panel of the ACE reporting tool and are available to ACE portal broker and importer accounts. The data displayed in these two reports are generated based on the PMS payment type indicator code reported on the entry summary. If the PMS payment type indicator code used is 6, then the PMS statement data will appear under a broker's statement; therefore, the ACE report user should run the AR 007 Periodic Statement Quickview - Broker report. Conversely, if the PMS payment type indicator code used is 7, then the PMS statement date will display in the AR 007 Periodic Statement Quickview - Importer report.

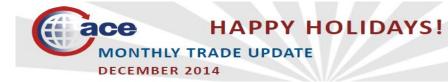

# TIP OF THE MONTH

#### Periodic Monthly Statement Dates for 2015

Below are the preliminary (11<sup>th</sup> workday) and final (15<sup>th</sup> workday) dates for Periodic Monthly Statement. Please keep in mind that the ACE Reports tool may not generate reports as quickly on days when preliminary and final Periodic Monthly Statements are generated. CBP suggests that you run and/or schedule your Periodic Monthly Statement reports during off business hours and/or on days when the Periodic Monthly Statements are not due. The latest date in which the "Preliminary" Periodic Monthly Statement can be requested to print is the 11<sup>th</sup> workday of the month. Some companies however, do request their preliminary Periodic Monthly Statement to print before the 11<sup>th</sup> workday.

| Month     | Preliminary Statements<br>11th Workday | Final Statements<br>15th Workday |
|-----------|----------------------------------------|----------------------------------|
| January   | 01/16/2015                             | 01/23/2015                       |
| February  | 02/17/2015                             | 02/23/2015                       |
| March     | 03/16/2015                             | 03/20/2015                       |
| April     | 04/15/2015                             | 04/21/2015                       |
| May       | 05/15/2015                             | 05/21/2015                       |
| June      | 06/15/2015                             | 06/19/2015                       |
| July      | 07/16/2015                             | 07/22/2015                       |
| August    | 08/17/2015                             | 08/21/2015                       |
| September | 09/16/2015                             | 09/22/2015                       |
| October   | 10/16/2015                             | 10/22/2015                       |
| November  | 11/17/2015                             | 11/23/2015                       |
| December  | 12/15/2015                             | 12/21/2015                       |

"Final" is the Periodic Monthly Statement due date. Some companies pay their Periodic Monthly Statement before the "Final" date and as a result, get their "final" Periodic Monthly Statement before this date. All questions regarding Periodic Monthly Statement and participation in Periodic Monthly Statement should be directed to the CBP Revenue Division. Users can send an email to <a href="mailto:periodicstatement@cbp.dhs.gov">periodicstatement@cbp.dhs.gov</a> or call the ACE Periodic Monthly Statement Payment Help desk at 317-614-4545.